# **Telephone User Instructions**

Your phone is programmed with a Direct Dial Number, which is

Your 4-digit extension is

You may also have a rollover line. If your first line is busy, calls to your main number will automatically rollover to your second line.

- 1. Lift the handset, then dial the number.
- 2. When connected, you can continue to use the handset or switch to speakerphone by pressing  $Spkr$   $\Box q$  and replacing the handset.

### **Mic/Mute Button**

This button toggles between Mic and Mute. When Mic button is lit, handsfree communication is supported, when Mic is pressed again and light is off, Mute is enabled and mutes both the microphone and the handset.

Simple Transfer:

- 1. While on a call, press the TRNS soft key or Cnf/Trn button.
- 2. Dial the extension number and the call is transferred.
- 3. Hang up.
- To Announce the Call:
- 1. While on a call, press the TRNS soft key or Cnf/Trn button.
- 2. Dial the extension number, stay on the line.
- 3. When the called party answers, announce the call.
- 4. Hang up.

### **Hold**

- 1. Press the **Hold**  $\omega$  button.
- 2. To return to the held call, press the held line's button.

### **Message Button Volume Control**

Message indicator  $\Box$   $\Box$  light turns Red when you have messages.

Press the Message button to retrieve messages. Your phone then calls into the voice mail system.

To dial into voice mail directly:

1. When light is not lit, dial the number to access voicemail.

2. Enter the default password.

### **To Make a Call Conference Calls**

- 1. While on a call, press the Cnf/Trn button.
- 2. Dial another station or outside number.
- 3. After the called party answers, press the Cnf/Trn button.
- 4. Repeat steps 1-3 to add more lines. You can conference up to 8 parties.

**Note** If you get busy tone or the station does not answer, press the flashing extension button to return to the conference.

### **Call Transfer Park Orbit Button**

The Park Orbit button enables you to put a call on hold and pick it up at a different phone in the system.

You can park the call to any valid extension number within the system.

- 1. While on a call, press **Park Orbit** button.
- 2. Enter a valid extension. or press # and the system automatically selects your extension.
- 3. Hang up.

### To retrieve a parked call:

1. Press the Park Orbit.

2. Enter the Extension Number where the call is parked.

Handset Volume During a call, press down Vol  $\blacktriangle$  or Vol  $\nabla$ . Speaker Volume: Calls and Background Music

Press Spkr, use Vol ▲ or Vol ▼. Press Spkr, to exit. Speaker Volume: Ring Tone, Handsfree Answerback, and Off-Hook Call Announce

With an idle phone and the handset on-hook: Press Vol  $\blacktriangle$  or Vol  $\nabla$ .

## **Telephone User Instructions**

Use Enterprise Manager Personal Administration (EMPA) to set your call forward destinations. OR

All Calls: Press Ext.+ **#6011** + Destination Number

Busy: Press Ext. + **#6021** + Destination Number

No Answer: Press Ext. + **#6031**+ Destination Number + Timer (Sec, 2 digits)

Busy, No Answer: Press Ext. + **#6041**+ Destination Number + Timer (Sec, 2 digits)

### Cancel: Press Ext. + **#6051**

Station Speed Dial (SD) – Your System Administrator allocates a block of up to 100 personal SD numbers (10 per telephone). You have exclusive use of them and you can create and change them from your telephone.

System SD – All telephones in your system can share a list of up to 800 System Speed Dial numbers under the exclusive control of the System Administrator.

Making a call using Speed Dial.

- 1. Press the Spdial button on your phone.
- 2. Dial the Station or System Speed Dial number. Station Speed Dial occupy numbers 100~199. System Speed Dial occupy numbers 200~999

### **Call Forward Caller ID History**

These steps require your phone to have a Caller ID feature button programmed.

1. Press the Caller ID feature button.

2. Use the Vol  $\blacktriangle$  and Vol  $\nabla$  ot the NEXT and PREV softkeys to scroll through the caller ID history.

3. Press CALL to dial the displayed number.

### **Speed Dial Enterprise Manager User Administration**

Use Enterprise Manager (shown below), a webbased user administration tool to set up Call Forward Destinations, Speed Dial, One Touch, etc.

1. Go to http://ac\_\_\_\_\_\_\_\_\_.vipedge.com:8080/ oamp/?server=cp\_\_\_\_\_\_\_\_.vipedge.com

2. Enter the following:

User ID: Extension Number

Password: Extension Number (default).

3. Click Submit.

To Change your Password: Click the Preferences tab, then click Change Password.

**Note:** Refer to the IP*edge* IP Telephone, Messaging and Call Manager User Guide for user instructions or call Systems Support at Extension 6471.

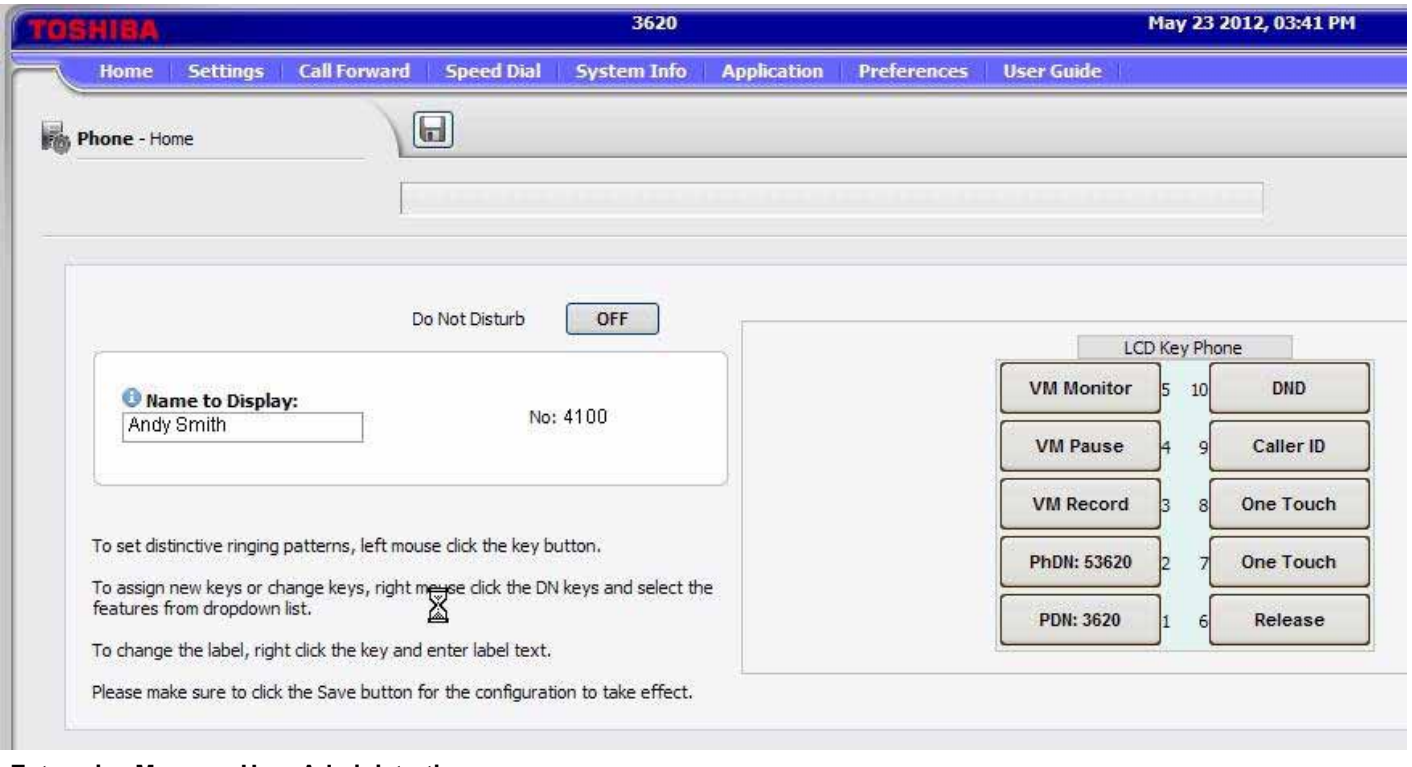

**Enterprise Manager User Administration**

# **Voice Mail – First Time User Instructions Set up Your Mailbox for the First Time**

The first time you access your mailbox, the system will ask you a few questions to set up your mailbox.

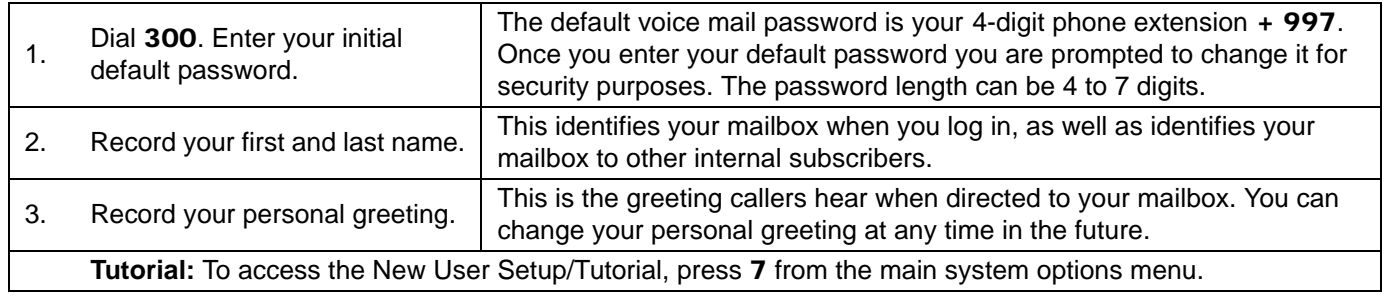

# **Voice Mail Quick Tips**

See the IP*edge*TM Quick Reference Card or IP*edge* Telephone User Guide for more details.

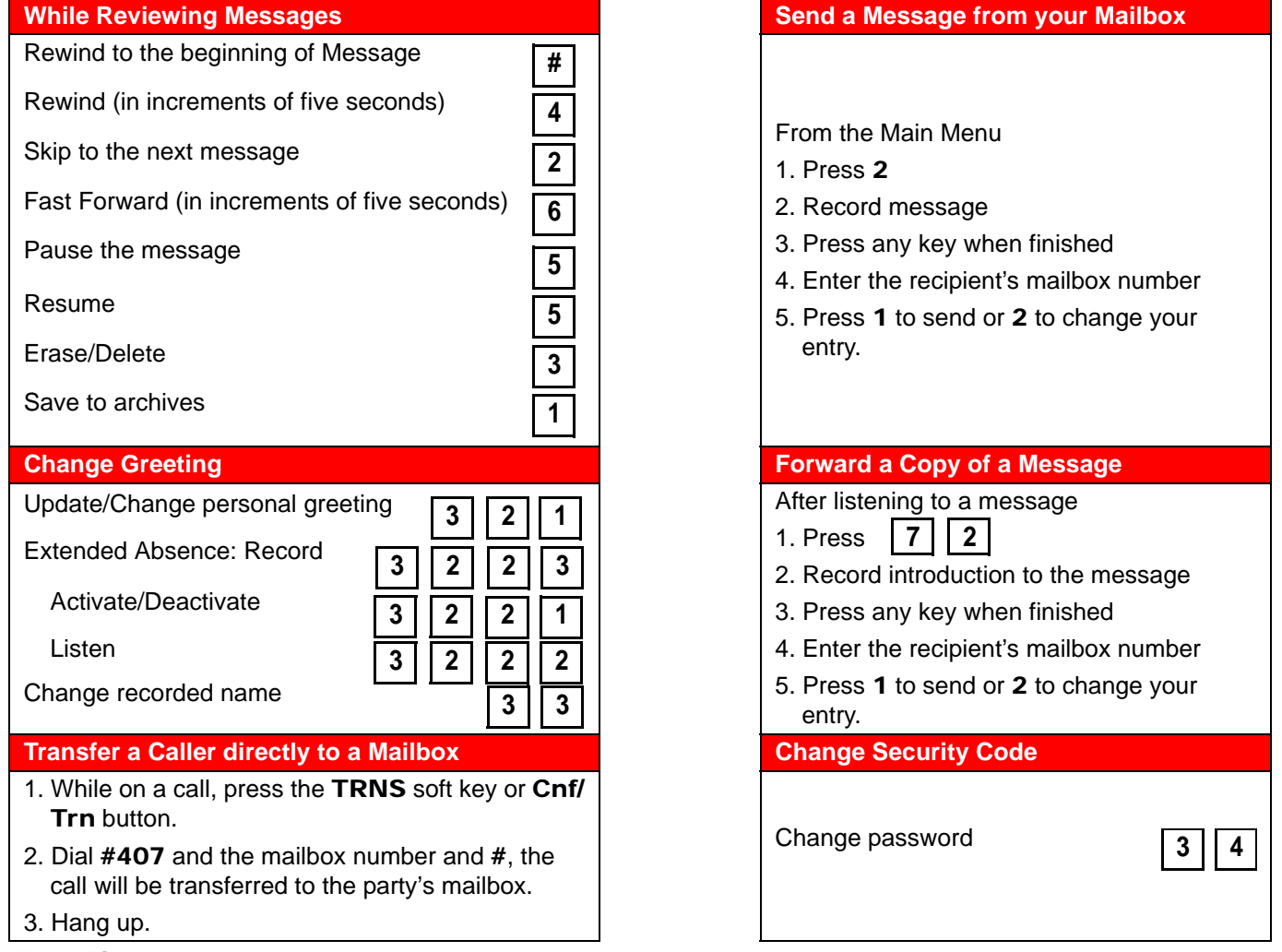

### **More Tips**

- To access Voice Mail from an extension, other than your own, dial 300. When prompted with "Please enter your password," press \*, then # and enter your Extension and password.
- To bypass a users greeting, press  $\star$ , this will take you straight to the recording tone.
- Press 8 anytime during the message to get envelope information; i.e., date & time of the message.

 **Undelete Messages** Browse through

undeleted messages.

Activate first time user

tutorial to record name, greeting and to change

**Tutorial**

password.

Return Receipt

 Create a List Record Name List

Delete List

Member Options

 Non-receipt Notification **Group List Options**

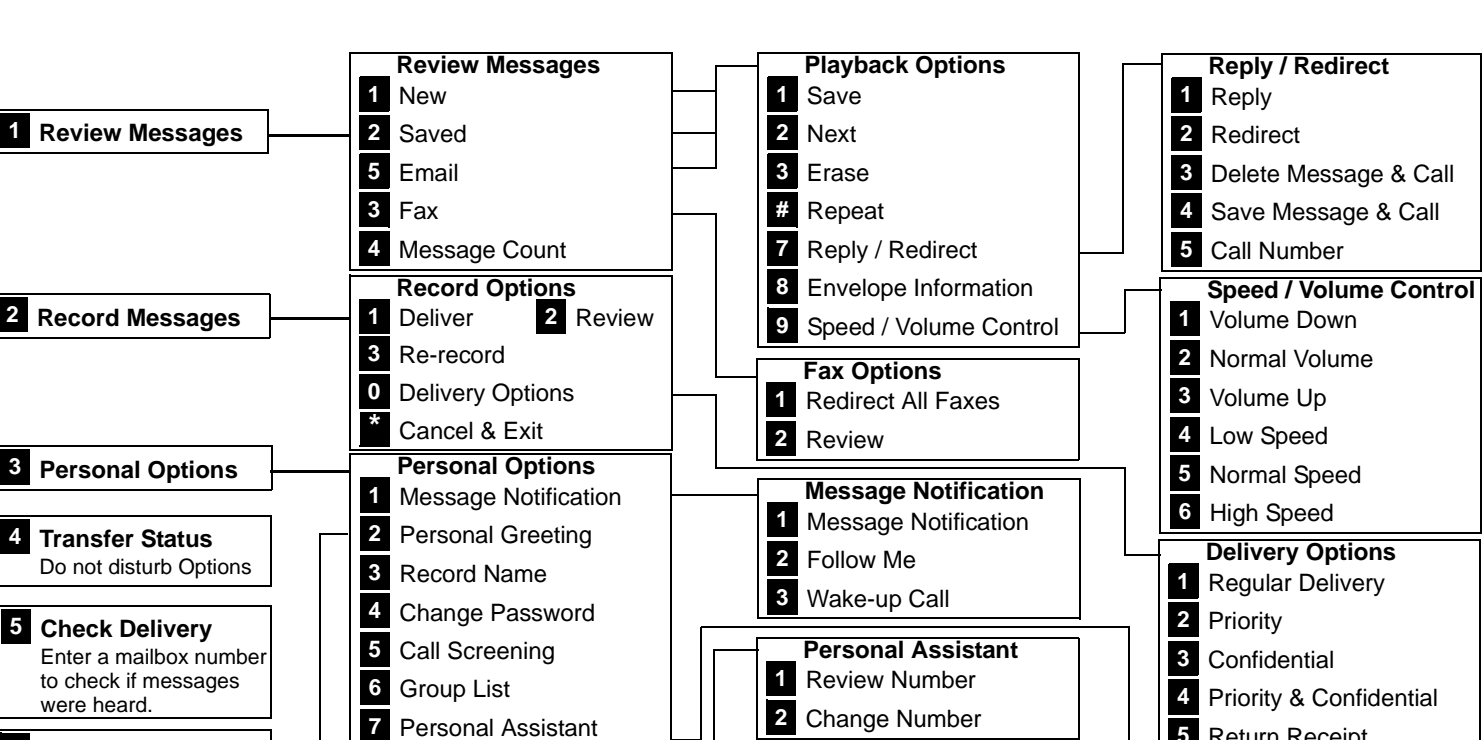

**Default / Busy / Custom** Listen **3** Record

**Extended Absence**

**\*** Cancel

**\*** Cancel

 Listen **3** Record Activate / Deactivate

**9** Select Greeting

**Custom Greetings**

**Personal Greetings**

Extended Absence

Default

**\*** Cancel

 Busy Custom

# **Voice Mail – Menu Structure**

.

### Call Manager ■ 畫 → Main Menu Button  $\equiv$  $\mathbf{x}$ Tabs Home Preferences **In All Accounts to the Second Second Second Constant of Accounts and Second Second Second Second Second Second Second Second Second Second Second Second Second Second Second Second Second Second Seco** Dial Pad SPKR Record FWD Off Volume Up 國 m Answer DND OFF Volume Down Phone Audio Tracer x3456 SIMON LONG 4:17 PM Mon Sep 26 No Calls... Calls Window **David** DND On Eric Progammable Buttons**Corp Portal VMS DND Off Conferenc MS Word 2007** MS Excel 2010 Companion Application ACD Viewer History Chat Contacts Dialer More Buttons Web B 4 ь Tabs  $Z =$ 出し 甲的喝 夏日國 Directories Main Directory My Groups My Group 1 System Groups Drag a column header here to group by that column. ý. Name Type Main Directory Directory

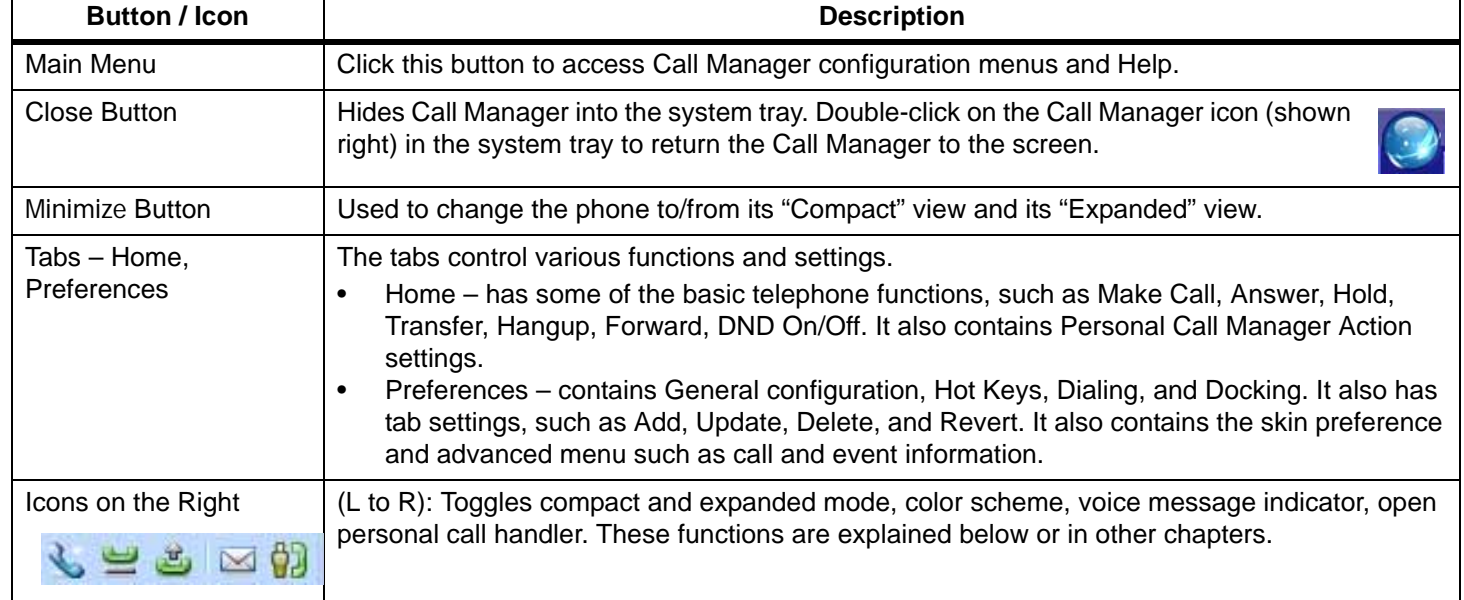

# **Call Manager Quick Reference**

# **Call Manager Quick Reference**

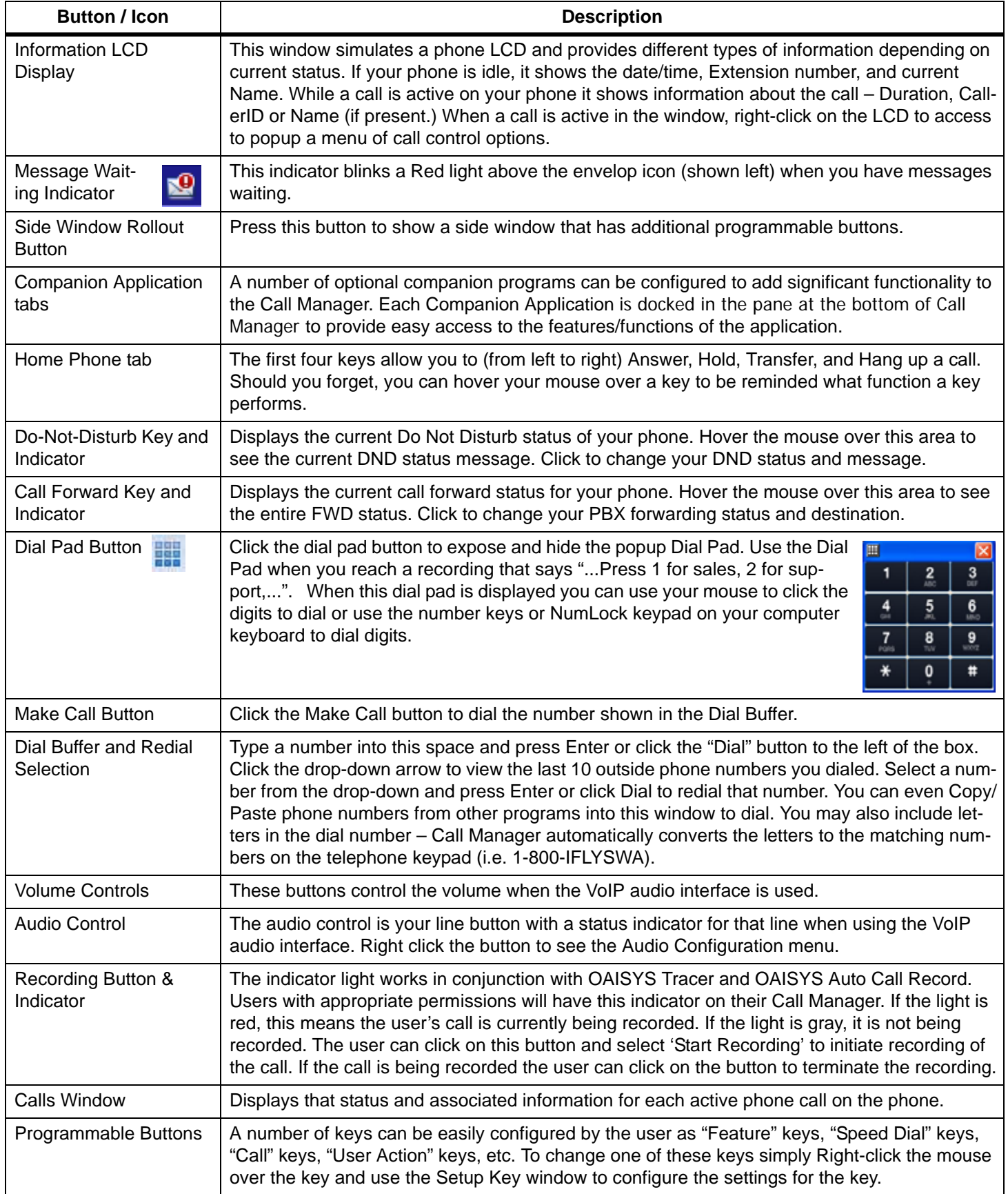